## **How to flag Outlook message sent directly to me**

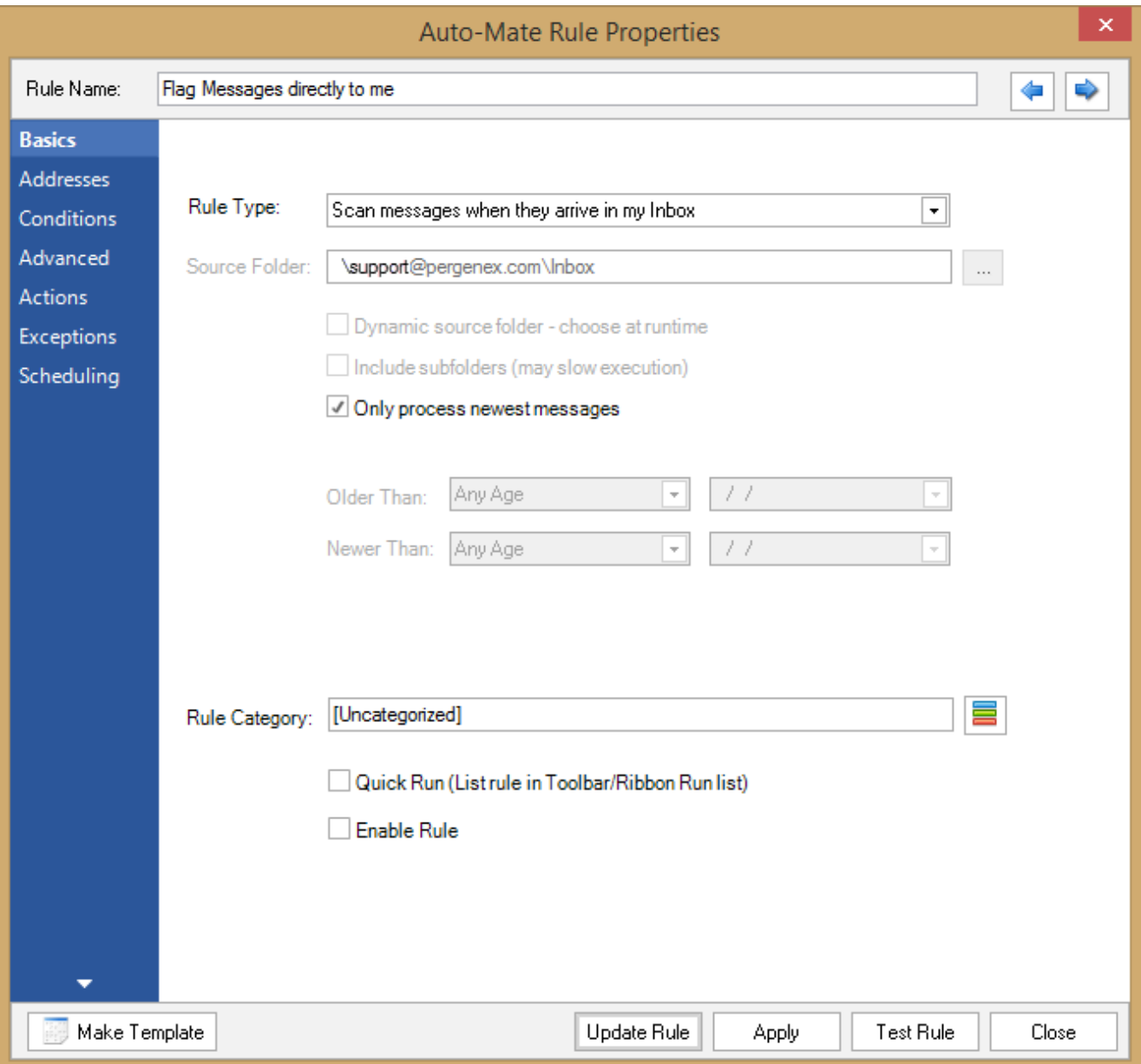

Start by creating a rule to scan messages when they arrive in your inbox:

Then on the Addresses tab, choose To Address: Where I am the only address on the To line:

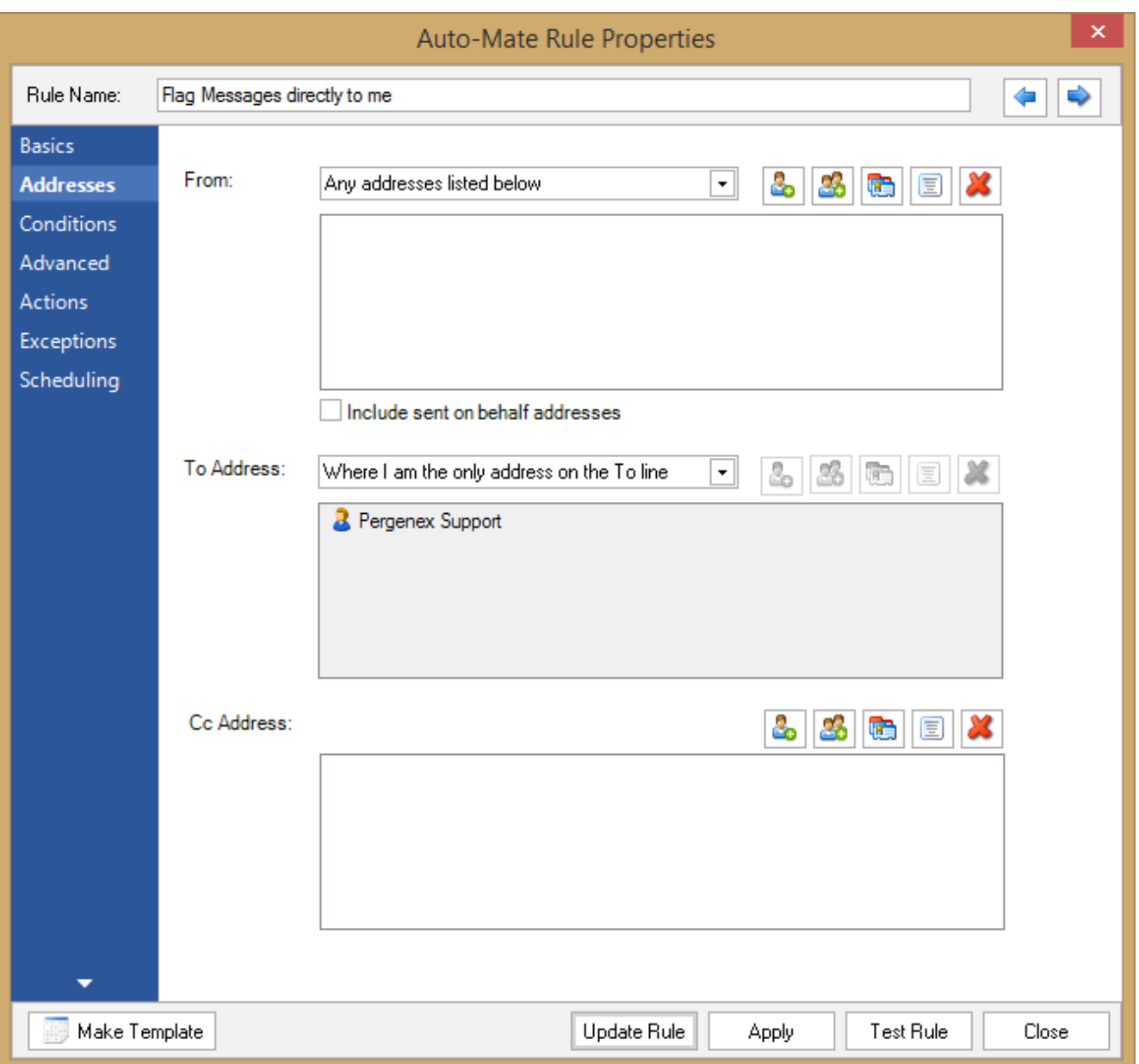

Finally on the actions tab, choose action: Set Flag:

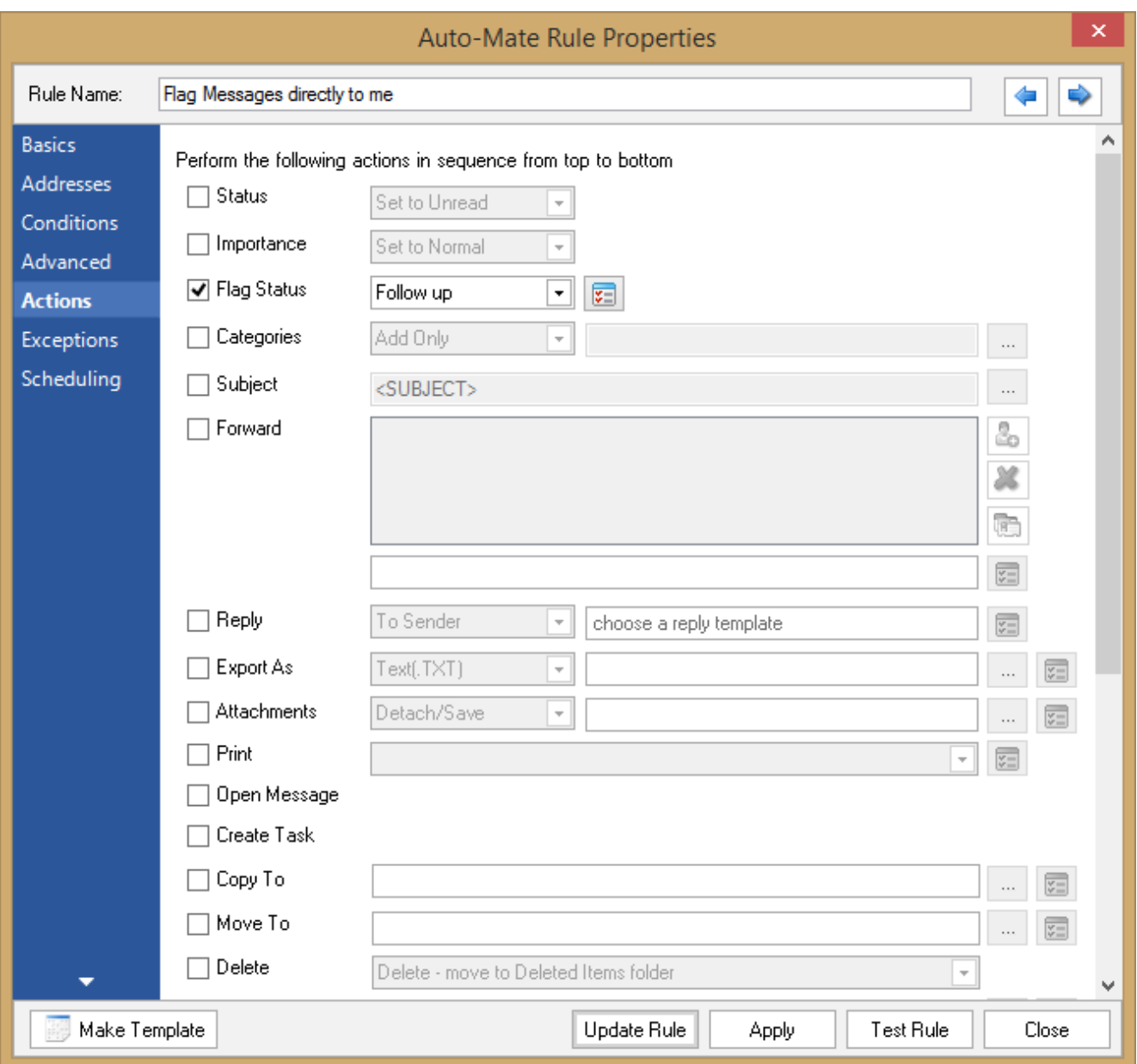

Article ID: 48

Last updated: 19 Mar, 2015

Revision: 1

Auto-Mate v8.0 -> How to's -> How to flag Outlook message sent directly to me

<http://www.pergenex.com/kb/index.php?View=entry&EntryID=48>